# **Gestione Registro di emergenza Rev.02 del 27/12/2021**

### **Premessa**

La presente guida spiega le condizioni in cui si attiva il Registro di Emergenza e come si procede una volta ripristinata la possibilità di protocollare informaticamente.

## **Cosa è il Registro di emergenza e in che condizioni si attiva**

ll registro di emergenza è un registro cartaceo da utilizzare in caso di interruzione del servizio del protocollo informatico (es. dovuto a malfunzionamento del sistema o assenza di connettività/energia elettrica).

In esso vanno riportate causa, data e ora di inizio dell'interruzione, ora di ripristino delle funzionalità del sistema.

La numerazione del registro di emergenza è unica per l'intero anno e ricomincia dal numero successivo all'ultimo generato per ogni interruzione.

Le informazioni relative ai documenti protocollati in emergenza devono essere inserite, senza ritardo, nel sistema informatico del protocollo generale, al ripristino delle funzionalità dello stesso.

A ciascun documento registrato in emergenza deve essere attribuito un numero di protocollo del sistema informatico ordinario, che provvede a mantenere stabilmente la correlazione con il numero utilizzato in emergenza.

Una volta caricati a sistema i documenti registrati in emergenza, è opportuno indicare sul registro di emergenza cartaceo, il numero di protocollo e la data di protocollo attribuiti a ciascuna registrazione di emergenza. A fine anno, si può procedere a scansionare e inviare in conservazione il registro di emergenza.

Fac simile del registro di protocollo di emergenza:

### Registro Protocollo di Emergenza

AOO: Anno:

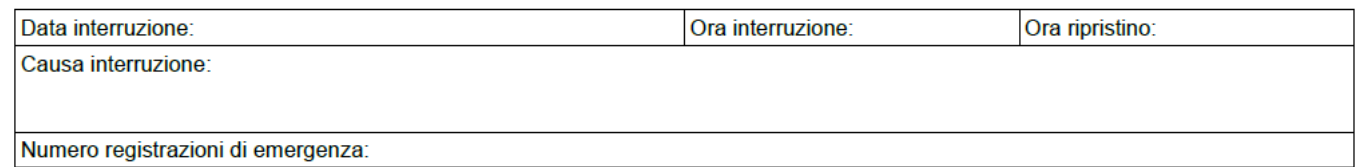

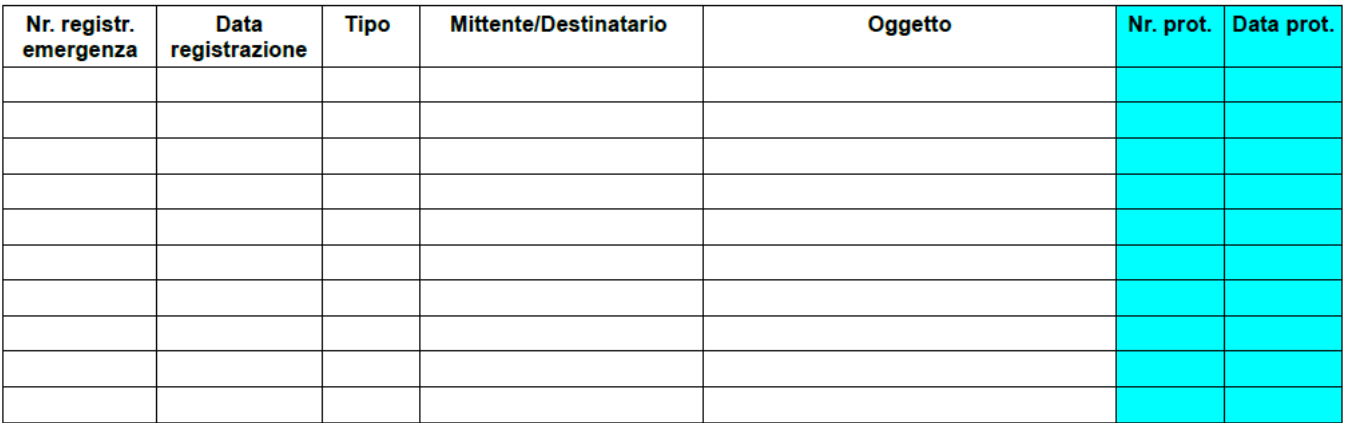

**Argo Software S.r.l.** Zona Industriale III Fase - 97100 Ragusa Tel. 0932/666412 (15 linee) Fax 667551 - Amm. 667550 - **e-mail: info@argosoft.it -** http://www.argosoft.it

## **Gestione delle registrazioni di emergenza in Gecodoc**

Una volta ripristinate le funzionalità del sistema, i documenti registrati in emergenza devono essere caricati e protocollati in Gecodoc mediante l'ordinaria procedura di protocollazione dei documenti, prestando però attenzione **al campo "Data" del documento che deve riportare la data di registrazione sul registro di emergenza (occorre quindi modificare la data proposta dal sistema).**

Dopo aver effettuato la protocollazione, per creare il vincolo tra il numero di protocollo generale e il numero assegnato in emergenza occorre cliccare, dal menù "Azioni", sul pulsante "Protocollo emergenza":

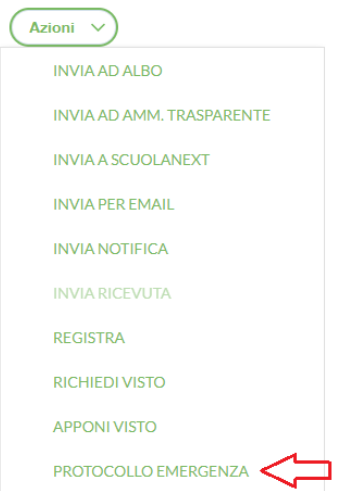

Il sistema chiederà quindi di inserire il numero della corrispondente registrazione assegnata sul cartaceo:

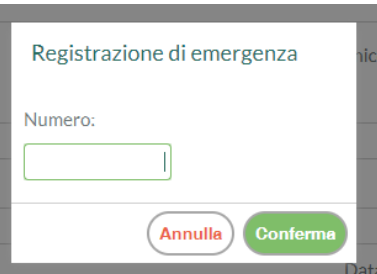

Cliccando sul tasto "Conferma", il sistema memorizzerà l'informazione, che sarà visibile dal report generabile da apposita funzione (vedi *infra*) oppure selezionando nuovamente il pulsante "Protocollo emergenza" dal menù "Azioni".

Qualora sia occorso un errore in fase di inserimento del numero di registrazione di emergenza, è possibile correggere: sarà sufficiente aprire il documento di interesse, selezionare il pulsante "Protocollo emergenza" dal menù "Azioni" e sostituire, nel pop up, il valore precedentemente inserito con quello corretto. Confermando il nuovo dato, il sistema aggiornerà il documento con il nuovo numero.

L'azione di inserimento del numero di emergenza è consentita solo agli utenti abilitati alla modifica del documento (a condizione che il documento non sia già stato inviato in conservazione o non sia stato inserito in un fascicolo poi chiuso).

La funzione "Protocollo emergenza" è attivabile solamente sui documenti protocollati. Nel caso in cui si tenti di assegnare una registrazione di emergenza ad un documento salvato ma non ancora protocollato, il sistema restituirà il seguente avviso:

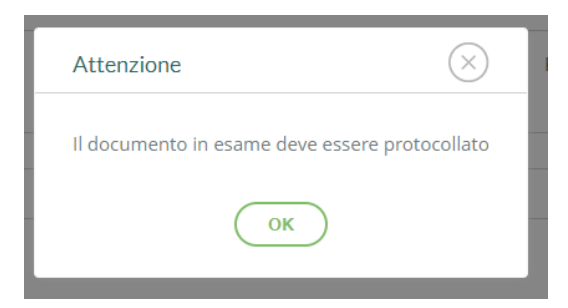

Dal menù Strumenti → Stampe e report, selezionando la voce "Registro di emergenza" è possibile generare un report in cui vengono riportate, per l'anno solare selezionato dall'utente, tutte le registrazioni di emergenza create, con il relativo numero progressivo e data di emergenza, il numero e la data di inserimento nel protocollo generale, l'oggetto e il mittente o destinatario.

La funzione di stampa del registro di emergenza è consentita solo agli utenti abilitati a tutte le funzioni.